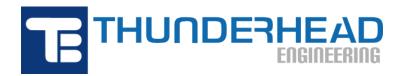

403 Poyntz Ave., Suite B Manhattan, KS 66502, USA Phone: +1-785-770-8511

Email: support@thunderheadeng.com Web: https://www.thunderheadeng.com

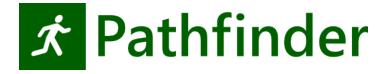

# Pathfinder Monte Carlo User Manual

**Version:** 2023-2

## **Table of Contents**

| 1. Monte Carlo Simulations |   | Ĺ |
|----------------------------|---|---|
| 1.1. Usage                 |   | L |
| 1.2. Known Limitations     |   | 2 |
| 1.3. Previous Version      |   | 2 |
| 2. Process Overview        |   | } |
| 2.1. Generate Variations   | 3 | } |
|                            | 5 |   |
| 2.3. Plot Results          |   | 5 |
| 3. Additional Options      | 8 | 3 |
| 4. Support                 |   | ) |
|                            |   |   |

# **Chapter 1. Monte Carlo Simulations**

Pathfinder comes with a set of scripts to help you run Pathfinder from the command line. This document focuses on these scripts used to generate variations of an initial Pathfinder model for testing the effect of variability on the simulation results. Using this utility might be useful for testing the sensitivity to initial conditions (starting position, profile parameter assignment, etc.) and/or to help with validation of distributions (normal, uniform, log-normal, etc.) used for input parameters to the model.

## 1.1. Usage

A typical usage of the Monte Carlo system is a three step process:

- 1. Run montecarlo\_createcases.bat from the command prompt to generate some variations of a source model (as well as utility BAT files for running the models and collecting results).
- 2. Run all simulations by double-clicking the \_run.bat script.
- 3. View results by clicking the \_results.bat script.

The following examples are for different simulation scenarios that we used for testing the Monte Carlo utility. The reference to model.pth is just an example file name, you would need to create a simple model of your own.

## 1.1.1. Example 1: Randomize All Occupants

This command generates 20 variations of myfile.pth with randomized positions and profiles for all occupants.

"C:\Program Files\Pathfinder 2020\montecarlo\_createcases.bat" myfile.pth 20

## 1.1.2. Example 2: Using an Exclude Filter

This command generates 20 variations of myfile.pth with randomized positions and profiles for all occupants except those under the "Base\_Floor" group.

"C:\Program Files\Pathfinder 2020\montecarlo\_createcases.bat" myfile.pth 20 --exclude=Occupants/Base\_Floor

## 1.2. Known Limitations

You cannot modify model geometry or parameters related to it (stair width, rise/run, door width, etc.)

## 1.3. Previous Version

A previous version of this tool (released prior to *Pathfinder 2020.1.0219*) did not randomize any occupants directly under the **Occupants** node on the tree (only occupants in subgroups were randomized). This was to allow some basic level of control on which occupants were randomized, but this feature has been replaced by include/exclude filters (Chapter 3) in more recent versions of Pathfinder.

# **Chapter 2. Process Overview**

## 2.1. Generate Variations

Open a command window in the location of the .pth file (current working directory).

NOTE

You can type cmd in the Windows File Explorer address bar to open a command prompt at that location.

The basic command structure is:

<montecarlo\_createcases.bat> <pathfinder filename> <number of variations> <addl. opts>

#### Example:

"C:\Program Files\Pathfinder 2020\montecarlo\_createcases.bat" myfile.pth 20 --exclude=Occupants/First\_Floor

This command will exclude any occupant whose ID contains the text "**Occupants/First\_Floor**". An occupant's ID is determined by its position in the Pathfinder tree (Navigation View). The separator for groups and object nodes is a forward slash.

## 2.1.1. Terminal Output

When the script is finished you will see output to the Terminal showing the status of every occupant in the model as shown in Figure 1.

Each ID string will be followed by three yes or no values:

#### **Include**

If this occupant included in the randomization process or not.

#### **Rng Pos**

If this occupant's position will be randomized or not.

## **Rng Props**

If this occupant's profile and behavior properties will be randomized or not.

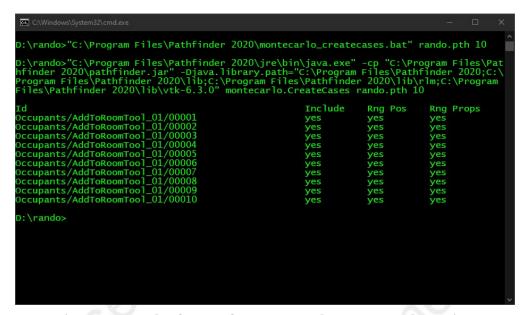

Figure 1. Example of output from montecarlo\_createcases.bat script.

## 2.1.2. Variations Folder

A new variations folder <pathfinder filename>\_variations (Figure 2), containing all of the new cases and two batch script files.

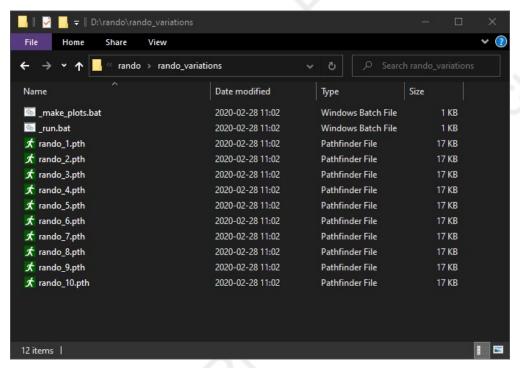

Figure 2. Example of variations directory contents

## 2.2. Run All Variations

To run all of the cases at once, navigate into the <pathfinder filename>\_variations folder in File Explorer and double-click the \_run.bat file. This will start a process to run all of the simulations in numerical order. Each simulation will output a brief summary to the Terminal window as shown in Figure 3. When the simulations are complete, the Terminal window will close.

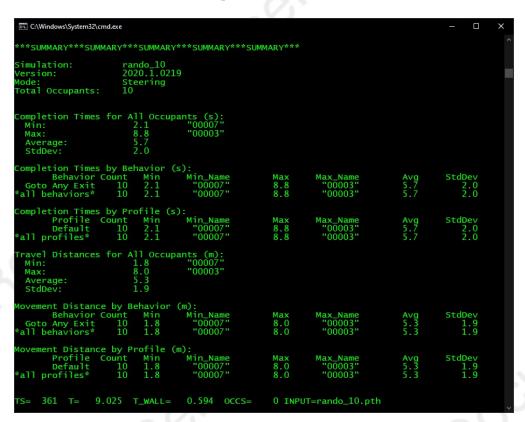

Figure 3. Example summary output from the \_run.bat script.

## 2.3. Plot Results

To create and view plots of Completion Times for All Occupants Figure 4 and Travel Distances for All Occupants Figure 5 double-click \_make\_plots.bat. The \_make\_plots.bat file will generate the following files:

#### Completion Times for All Occupants (s).csv

This file contains data on the completion times of occupants across all variations. Each column's data is described below.

- ID: Model name and unique identifier for each variation.
- MIN: The minimum completion time for all occupants, as reported in the Summary Report.
- MAX: The maximum completion time for all occupants, as reported in the Summary

#### Report.

- LOW: The AVG completion time minus one Standard Deviation.
- HIGH: The AVG completion time plus one Standard Deviation.
- AVG: The AVG completion time for all occupants.
- STDDEV: The standard deviation about the average.

## Travel Distances for All Occupants (m).csv

This file contains data on the total travel distances for all occupants across all variations. Each column's data is described below.

- ID: Model name and unique identifier for each variation.
- MIN: The minimum travel distance for all occupants, as reported in the Summary Report.
- MAX: The maximum travel distance for all occupants, as reported in the Summary Report.
- LOW: The AVG travel distance minus one Standard Deviation.
- HIGH: The AVG travel distance plus one Standard Deviation.
- AVG: The AVG travel distance for all occupants.
- STDDEV: The standard deviation about the average.

## Completion Times for All Occupants (s).html

This file contains a plot of the data written to Completion Times for All Occupants (s).csv. Double-clicking this file will open the plot, shown in Figure 4, in your default browser window. For each variation, the thin plotted line plots the range of the MIN to MAX completion times for all occupants, while the thick plotted line plots the range of the LOW to HIGH completion times.

#### Travel Distances for All Occupants (m).html

This file contains a plot of the data written to Travel Distances for All Occupants (m).csv. Double-clicking this file will open the plot, shown in Figure 5, in your default browser window. For each variation, the thin plotted line plots the range of the MIN to MAX travel distances for all occupants, while the thick plotted line plots the range of the LOW to HIGH travel distances.

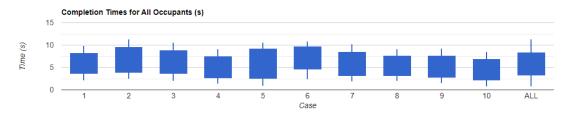

Figure 4. Example Completion Times plot

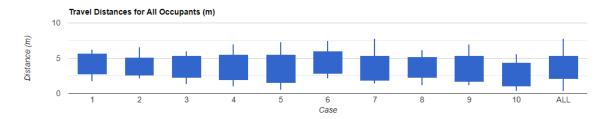

Figure 5. Example Travel Distance plot

## **Chapter 3. Additional Options**

There are additional options that you can specify to change how the simulations are run and what information is included or excluded from the simulation.

See the additional options processing order diagram (Figure 6) to visualize the flow. Include is processed before exclude in all cases. Position and properties are processed separately.

#### --include=TEXT, --exclude=TEXT

Used to indicate sections of the occupant tree or specific occupants to include or exclude completely from the randomization. The entire path does not need to be included, since the filtering tests if any part of the occupant's path contains the typed input.

## --include\_pos=TEXT, --exclude\_pos=TEXT

Used to indicate sections of the occupant tree or specific occupants that will be included or excluded from the **position** randomization.

## --include\_props=TEXT, --exclude\_props=TEXT

Used to indicate sections of the occupant tree or specific occupants that will be included or excluded from the **profile** randomization, which includes distributed profile and behavior parameters (e.g. speed when entered as a uniform distribution).

#### --room\_rule=n

When randomizing position, this parameter controls which rooms an occupant is eligible to occupy.

#### Room options (n):

- 0 (default) stay in current room
- 1 all position randomized agents' current rooms
- 2 any non-disabled occupiable room

## --uniform\_dist

Use this flag to change the positional distribution from random (default) to uniform, for debugging.

#### --rseed=s

Used to specify the value of the initial seed for the random number generator. The initial seed is used to randomize distributed profile and behavior properties.

TIP Occupant filters can be verified by the console output.

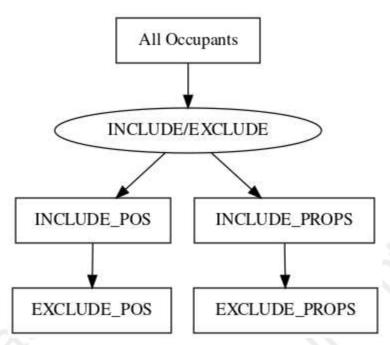

Figure 6. Additional Options Processing Order

# Chapter 4. Support

Please email support@thunderheadeng.com if you have any questions about how to use this utility, or for new feature requests.

Chapter 4. Support